# **NORTHAMETON** Workday Financial Aid Frequently Asked Questions

#### How do I view my financial aid award?

(Example below)

1. Log into Workday, click the **"Finances"** application, **"View Financial Aid".**

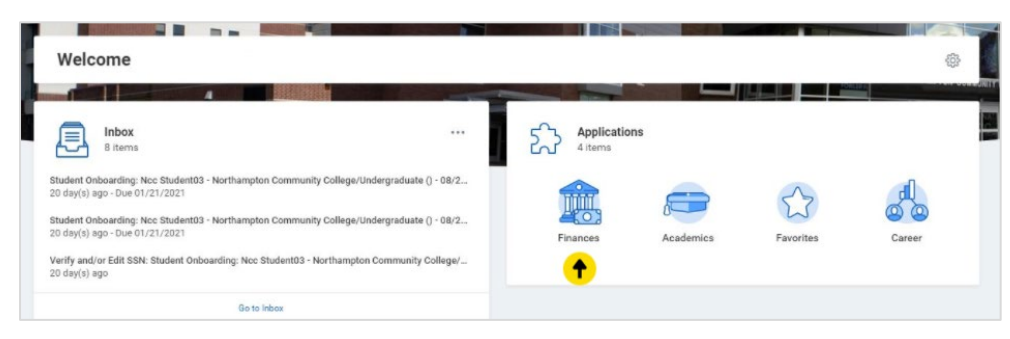

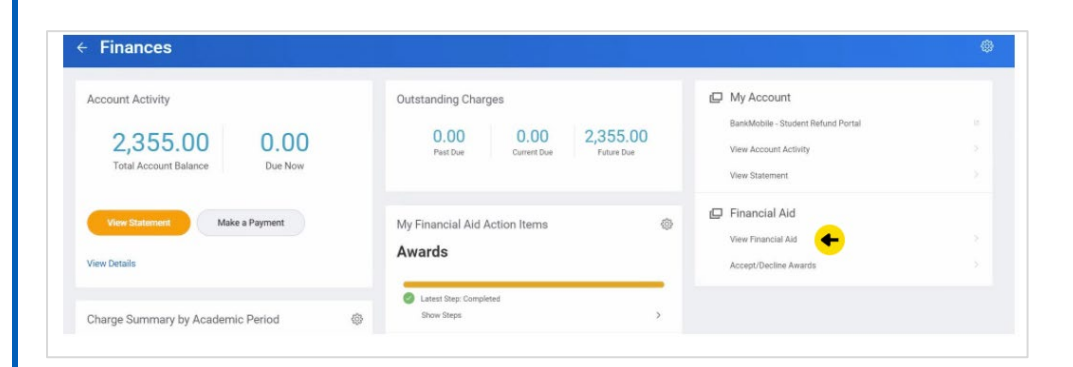

2. Enter **"Northampton Community College"** and **"2021 Award Year".**

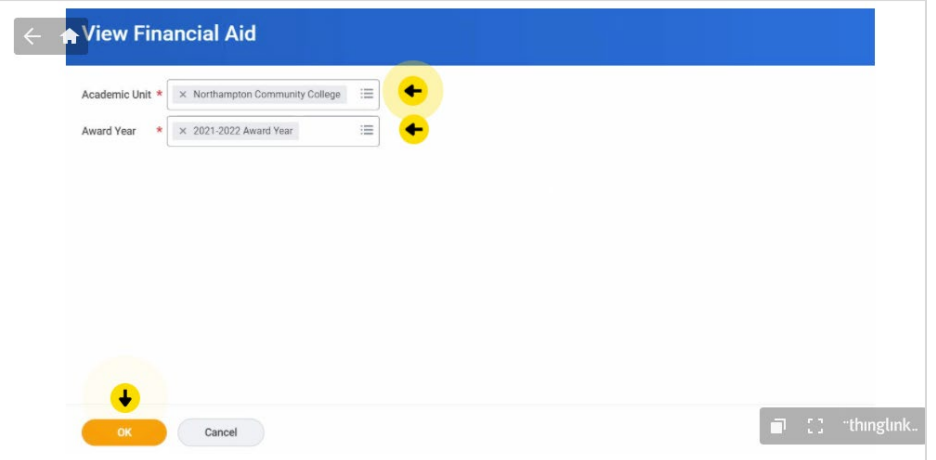

3. **"Print Award Letter**" and **"Accept/Decline"** awards to review and finalize your aid.

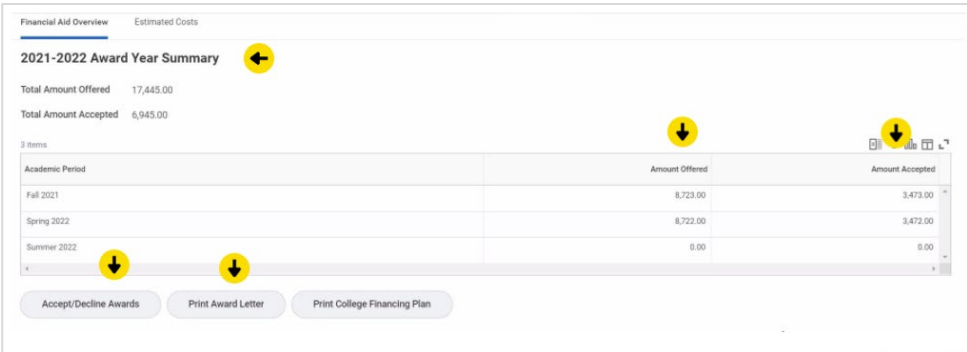

## **NORTHAMPTOR** Workday Financial Aid Frequently Asked Questions

#### Why don't I see my Financial Aid Award?

- 1. Complete your 21-22 FAFSA at studentaid.gov.
- 2. Upload any items needed to finalize your aid in Workday (sample item needed shown below).

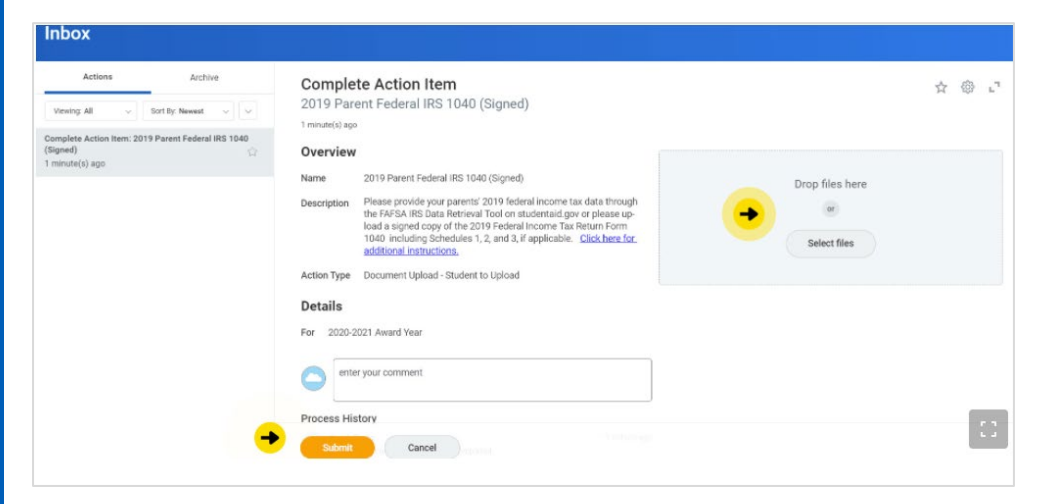

3. Register for Fall Classes!

#### Why doesn't my financial aid award enrollment status match my registration?

- 1. Make sure all courses are counting towards your degree, if not check with advising to see if they can help you select an alternate course.
	- a. From Workday Home Screen, click 'Academics' then "view my academic progress"

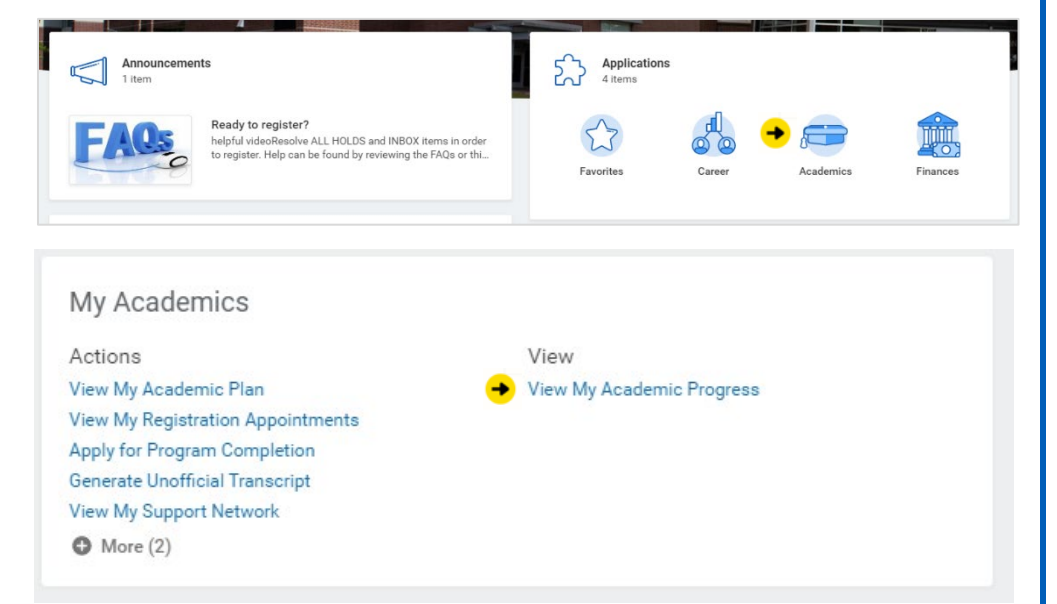

### Workday Financial Aid Frequently Asked Questions **NORTHAMPTON**

2. Any "unused registrations" are not counting towards your current program of student and are not reflecting as eligible for financial aid (example below).

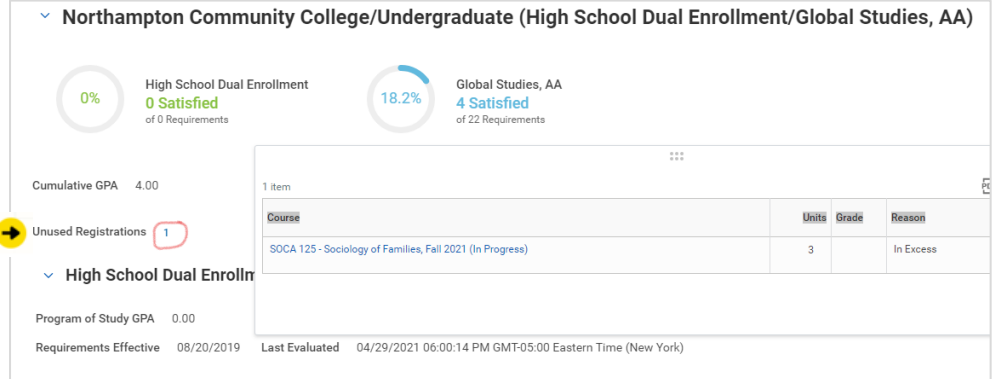